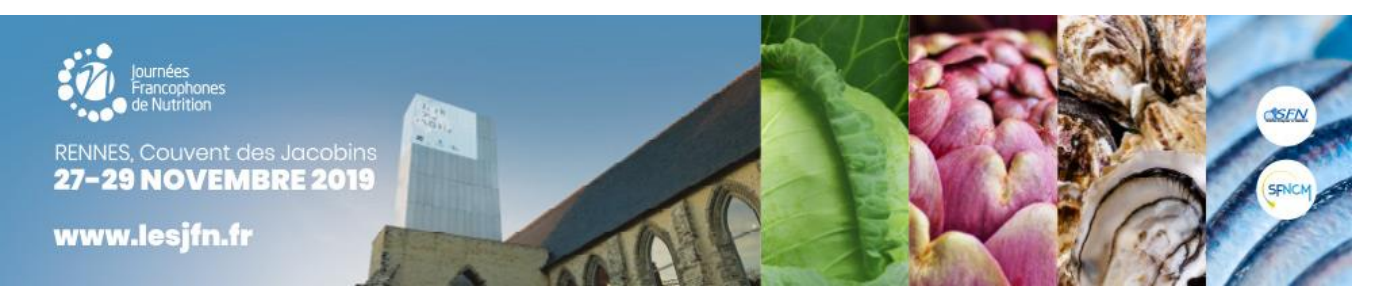

# **SOUMISSION DE RESUMES POUR COMMUNICATION**

## **INSTRUCTIONS AUX AUTEURS**

# **DATE LIMITE DE SOUMISSION 6 septembre 2019, minuit**

Les soumissions se font EXCLUSIVEMENT en ligne sur le site des Journées : www.lesjfn.fr Aucune soumission par courrier, fax ou e-mail ne sera acceptée.

Nous sommes heureux de vous accueillir sur le site de soumission de résumés pour les **Journées Francophones de Nutrition** qui auront lieu du **27 au 29 novembre 2019 au Couvent des Jacobins, Rennes.**

Vous pouvez **soumettre jusqu'au 6 septembre 2019**, **minuit** des résumés de communications scientifiques pour une présentation orale ou affichée.

- Les résumés seront sélectionnés par un comité de sélection commun à la Société Francophone Nutrition Clinique et Métabolisme (SFNCM) et à la Société Française de Nutrition (SFN) après **analyse anonyme de plusieurs lecteurs**.
- Seuls les résumés soumis en français seront relus par les relecteurs. Les soumissions en anglais ou autres langues se verront automatiquement refusées.
- Le résultat de la sélection sera communiqué mi- octobre 2019.

Des sessions de communications libres se tiendront **durant les trois jours du congrès** et les résumés sélectionnés pour une communication affichée seront présentés **les mercredi et jeudi de 13h30 à 15h00**. Les meilleurs posters feront également l'objet d'une présentation orale rapide lors des deux sessions de présentation des meilleurs posters qui se tiendront le mercredi de 17h00 à 18h30.

Nous vous recommandons de lire attentivement les instructions suivantes avant de préparer votre résumé.

Pour toute question, n'hésitez pas à contacter le secrétariat scientifique : [scientifique@lesjfn.fr](mailto:scientifique@lesjfn.fr) ou par téléphone au +33 (0)1 53 85 82 64

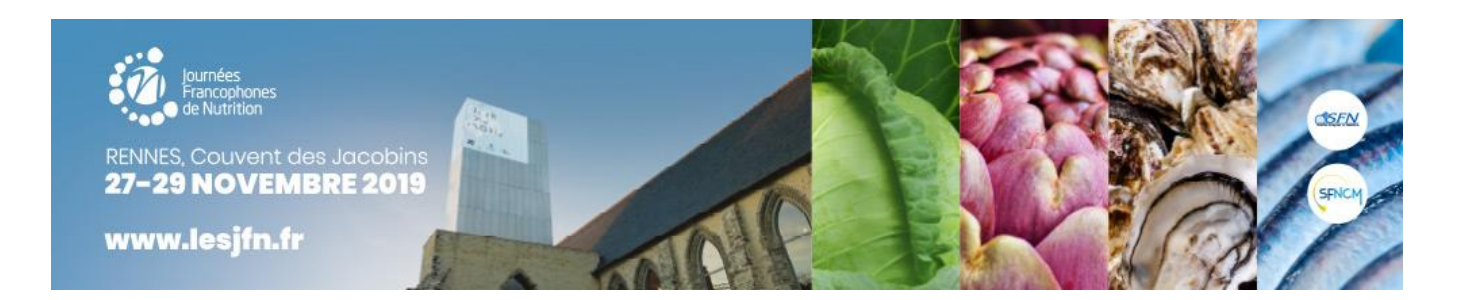

## **A - INSTRUCTIONS GENERALES**

- 1. Les soumissions de résumés se déroulent exclusivement **en ligne**. Aucune soumission par courrier, fax ou e-mail n'est acceptée. Vous pouvez **soumettre jusqu'au 6 septembre 2019, minuit** des résumés de communications scientifiques.
- 2. Le résumé doit être écrit **en français** (par exemple, dans les données chiffrées, une virgule précède les décimales et non un point). Les soumissions en anglais ou autres langues se verront automatiquement refusées.
- 3. Le **regroupement de données** provenant d'un même travail est vivement conseillé. Le découpage d'une étude en deux résumés est interdit et sera sanctionné par le refus des résumés.
- 4. Les Comités Scientifiques de la Société Francophone Nutrition Clinique et Métabolisme (SFNCM) et de la Société Française de Nutrition (SFN) ont défini des thèmes de soumission. **Un comité de relecture commun aux deux sociétés reliront de manière anonyme les textes soumis**. Les Comités Scientifiques de relecture vérifieront que le thème choisi par l'auteur lors de la soumission d'un résumé est adéquat. Le résultat de la sélection sera communiqué mi-octobre 2019.
- 5. La soumission d'un résumé pour communication implique que **l'auteur s'inscrira aux JFN 2019 et présentera sa communication lors des Journées.**

## **B - THEMES DE SOUMISSION**

### THÈMES

- 1. Alimentation durable Alimentation animale et qualité des produits - Technologie alimentaire
- 2. Comportement alimentaire Fonction cérébrale
- 3. Composition corporelle et activité physique
- 4. Dénutrition hospitalière CLAN Nutrition à domicile
- 5. Diabète
- 6. Gériatrie
- 7. Métabolisme des macro- et micronutriments
- 8. Nutrition en pathologie : cancer, insuffisance d'organes, réanimation…
- 9. Obésité
- 10. Pédiatrie et néonatologie
- 11. Pharmacie et dispositifs médicaux
- 12. Physiologie digestive
- 13. Santé publique
- 14. Sciences humaines et sociales
- 15. Sécurité sanitaire des aliments Toxicologie

#### **DISCIPLINES**

- 1. Clinique
- 2. Epidémiologie
- 3. Expérimental/mécanismes cellulaires et moléculaires

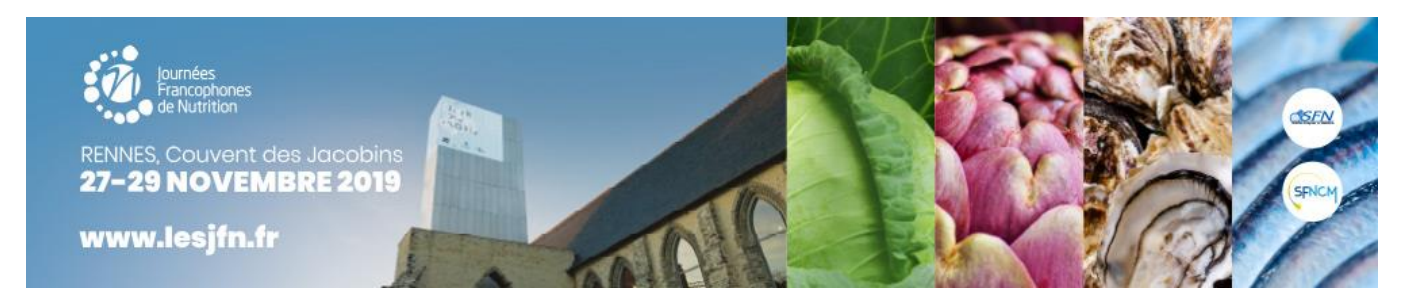

## **C - STRUCTURE DU RESUME**

- 1. **Le résumé doit être structuré de la manière suivante** :
	- ✓ Introduction et But de l'étude
	- ✓ Matériel et Méthodes
	- ✓ Résultats et Analyse statistique
	- **Conclusion**
- 2. **Taille du résumé** : le maximum de caractères autorisés pour l'ensemble de votre résumé est de 3500 caractères et 50 lignes (espaces inclus). Le titre, les auteurs et les tableaux sont comptabilisés. Le système vous indiquera si le résumé dépasse cette limite. La taille minimum de votre résumé doit être de 1500 caractères.
- 3. **Tableaux :** vous pouvez introduire un tableau en choisissant sa dimension. Le tableau pourra comporter au minimum 3 colonnes et 3 lignes et au maximum 8 colonnes et 6 lignes (incluant colonne et ligne de titre). Vous pouvez copier-coller directement votre tableau depuis un fichier word. Il n'est pas nécessaire de le recréer sur le site de soumission.
- 4. **Caractères spéciaux :** vous pouvez insérer des caractères spéciaux (ex : lettres grecques) et formater votre texte (ex : souligné, gras ou italique).
- 5. **Considération éthique :** Dans le cas d'une étude clinique, l'étude doit avoir été réalisée dans le respect de la législation sur les recherches biomédicales (loi de santé publique 2004-806, articles 88-97)

## **D – CONSIGNES TECHNIQUES**

## **1. Création de compte et soumission d'un premier résumé**

- Lors de votre première soumission, vous recevrez deux emails :
	- ✓ Le premier pour confirmer la création de votre compte. Il est recommandé de garder en référence votre nom d'utilisateur, votre mot de passe et la réponse à la question secrète.
	- ✓ Le deuxième pour confirmer l'enregistrement du résumé soumis et son numéro de référence.
- La correspondance relative au résumé sera adressée par défaut au soumettant du résumé.
- Avant de valider la soumission de votre résumé, il vous sera demandé de visualiser votre texte.
- Veuillez noter que « \* » indique un champ ou une rubrique obligatoire. Le système vous indiquera si vous n'avez pas rempli toutes les obligations pour soumettre votre résumé.
- Vous pourrez retourner éditer votre résumé jusqu'à la date limite de soumission grâce à votre nom d'utilisateur et mot de passe.

## **2. Soumission d'un autre résumé**

• Pour la soumission d'un autre résumé, vous n'aurez pas besoin de ressaisir vos coordonnées. A la fin de la première soumission, le système vous proposera de soumettre un autre résumé. Vous pourrez aussi soumettre ultérieurement en retournant sur votre compte. En cas d'oubli du mot de passe, vous pouvez demander l'envoi d'un email de rappel.

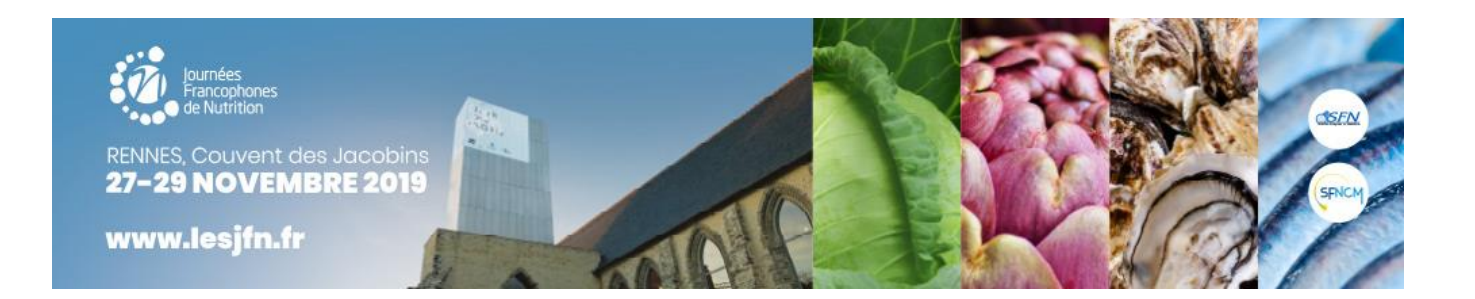

### **3. Saisie de la liste des auteurs**

- En appuyant sur le bouton « Ajouter un auteur », vous pourrez ajouter des co-auteurs à votre résumé. Les informations du premier auteur seront déjà automatiquement inscrites mais vous pouvez les modifier.
- **Veuillez saisir les noms et prénoms (en entier) en minuscules (1<sup>e</sup> lettre en majuscule).** Dans le cas d'un deuxième prénom ou d'un prénom composé, si vous souhaitez que la deuxième initiale apparaisse sur le résumé, vous devez impérativement remplir le champ « initiale du deuxième prénom ».
- Vous pouvez modifier l'ordre des auteurs en utilisant les flèches.
- Les auteurs et co-auteurs devront déclarer tout intérêt financier ou autre avec une entreprise commerciale en rapport avec le travail présenté.
- Lors de la soumission finale, les co-auteurs recevront un email de confirmation de soumission du résumé.

### **4. Saisie de votre résumé**

- Écrivez ou copiez/collez votre résumé dans les quatre champs correspondant à la structure demandée (Introduction et But de l'étude - Matériel et Méthodes - Résultats et Analyse statistique - Conclusion). Ne répétez pas le nom des champs dans votre texte : ils seront automatiquement introduits dans votre résumé.
- Il en est de même pour le titre de votre résumé et les auteurs qui seront automatiquement introduits dans votre résumé.

N'UTILISEZ JAMAIS LE BOUTON RETOUR DU NAVIGATEUR (vous risquez de tout perdre).

Utilisez toujours les boutons de navigation fournis. Si vous appuyez accidentellement sur le bouton RETOUR,

appuyez alors sur le bouton SUIVANT pour retrouver votre information.